## **Telephone, Network and Wireless I cannot connect to AirYorkPLUS on my Mac First, try these general troubleshooting steps found at the link below:**

[https://ithelp.glendon.yorku.ca/faq/index.php?action=artikel&cat=26&id=79&artlan](https://ithelp.glendon.yorku.ca/faq/index.php?action=artikel&cat=26&id=79&artlang=en&highlight=airyorkplus) [g=en&highlight=airyorkplus](https://ithelp.glendon.yorku.ca/faq/index.php?action=artikel&cat=26&id=79&artlang=en&highlight=airyorkplus)

## **I've checked and my account works but I still can't connect on my Mac**

**Potential Problem I was connected just fine recently but now I can't connect. / I changed my password recently and now I can't get internet on AirYorkPLUS** 

- 1. Answer: Try resetting your connection on AirYorkPLUS by deleting and readding the network.
	- i. To forget the network follow these steps:
		- i. Click the wi-fi icon on your Mac and go to "Open Network Preferences"
		- ii. Click the "Advanced" button
		- iii. Under the Wi-Fi tab, find and select AirYorkPLUS and click on the "-" (minus sign) at the bottom of the list to remove it.
			- α. Pro tip: if you have Wi-Fi info and AirYorkGUEST in the list, you should delete these as well for a cleaner interface.
	- ii. Reconnect to AirYorkPlus in the dropdown menu next to "Network Name"
		- i. Enter your Passport York credentials to authenticate to the Wi-Fi
			- α. Should a pop-up appear about verifying the certificate, click on "Trust" or "Continue" depending on the option presented.

## **Telephone, Network and Wireless**

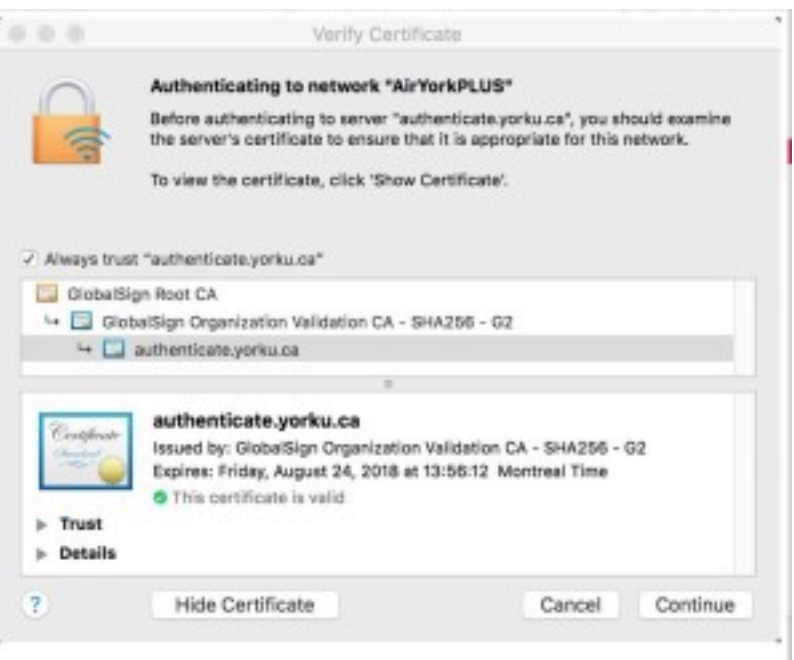

 If you are still unable to connect, fill out the AirYorkPLUS problem report form found at the following link:

[https://www.glendon.yorku.ca/its/ppy/help-resources/forms/glendon-airyorkplus](https://www.glendon.yorku.ca/its/ppy/help-resources/forms/glendon-airyorkplus-request/)[request/](https://www.glendon.yorku.ca/its/ppy/help-resources/forms/glendon-airyorkplus-request/)

Unique solution ID: #1106 Author: Rosa Tarulli Last update: 2019-08-27 04:17